#### CSE 167:Introduction to Computer GraphicsLecture #9: Texture Mapping

Jürgen P. Schulze, Ph.D. University of California, San DiegoFall Quarter 2012

### Announcements

### $\blacktriangleright$  Homework assignment #4 due Friday, Nov 2 $^{\mathsf{nd}}$

- To be presented after 1:30pm in lab 260 (as usual)
- $\blacktriangleright$  No more late submissions accepted

#### $\blacktriangleright$  Homework #4 clarifications

- Mouse controls should affect light coordinates as if they were 3d models.
- All OpenGL functions can be used for this and all following homework assignments.
- $\blacktriangleright$  Homework introduction for project #5:
	- Monday, 2:30pm in lab 260

# Midterm Statistics

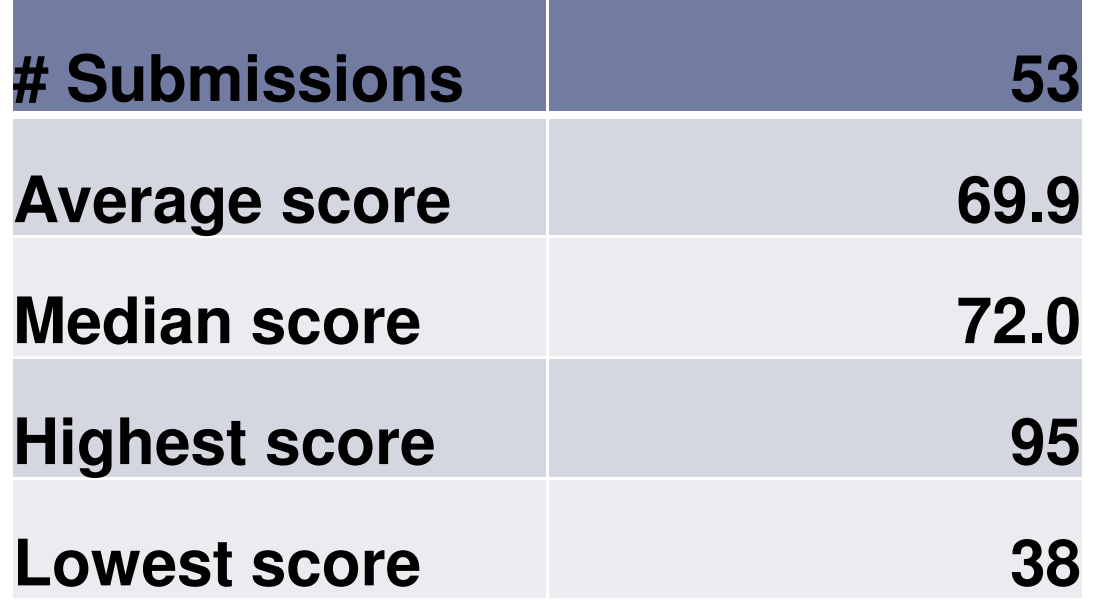

# Lecture Overview

### $\blacktriangleright$  Texture Mapping

- Overview
- ▶ Wrapping
- **Texture coordinates**
- Anti-aliasing

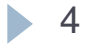

# Large Triangles

#### Pros:

- Often sufficient for simple geometry
- ▶ Fast to render

### Cons:

Per vertex colors look boring and computer-generated

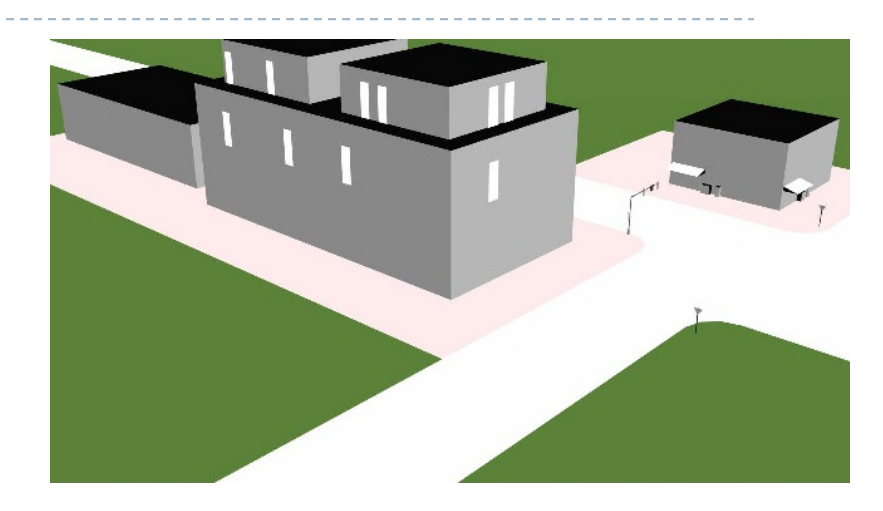

- $\blacktriangleright$  Map textures (images) onto surface polygons
- Same triangle count, much more realistic appearance

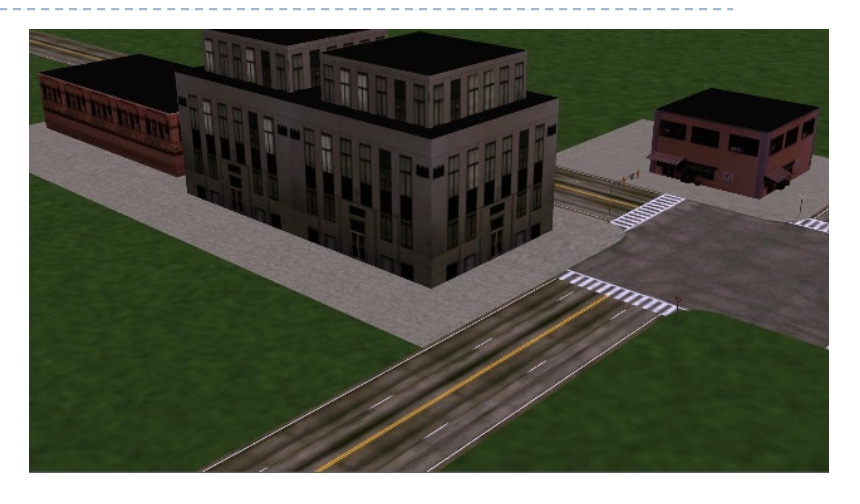

- $\blacktriangleright$  Goal: map locations in texture to locations on 3D geometry
- $\blacktriangleright$  Texture coordinate space
	- ▶ Texture pixels (texels) have texture coordinates (*s,t*)

#### ▶ Convention

- ▶ Bottom left corner of texture is at  $(s,t) = (0,0)$
- $\blacktriangleright$ • Top right corner is at  $(s,t) = (1,1)$  (0,0) *s*

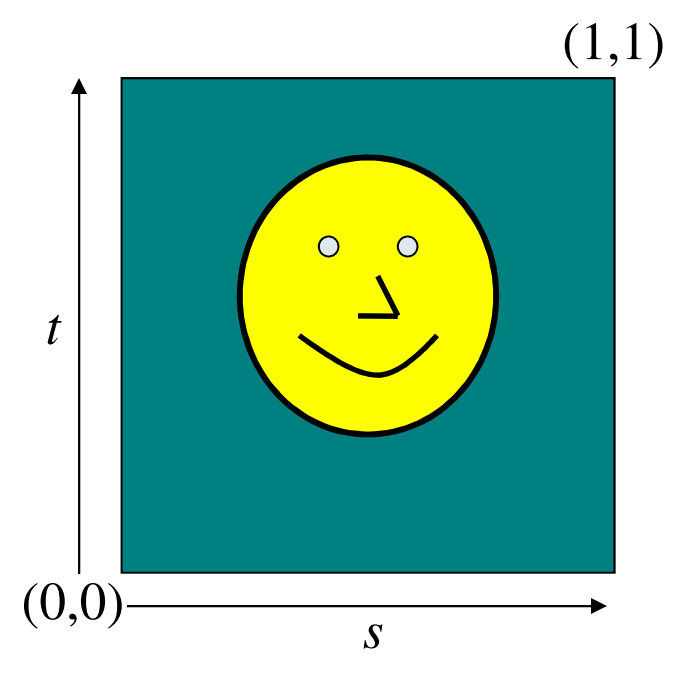

Texture coordinates

Store 2D texture coordinates s,t with each triangle vertex

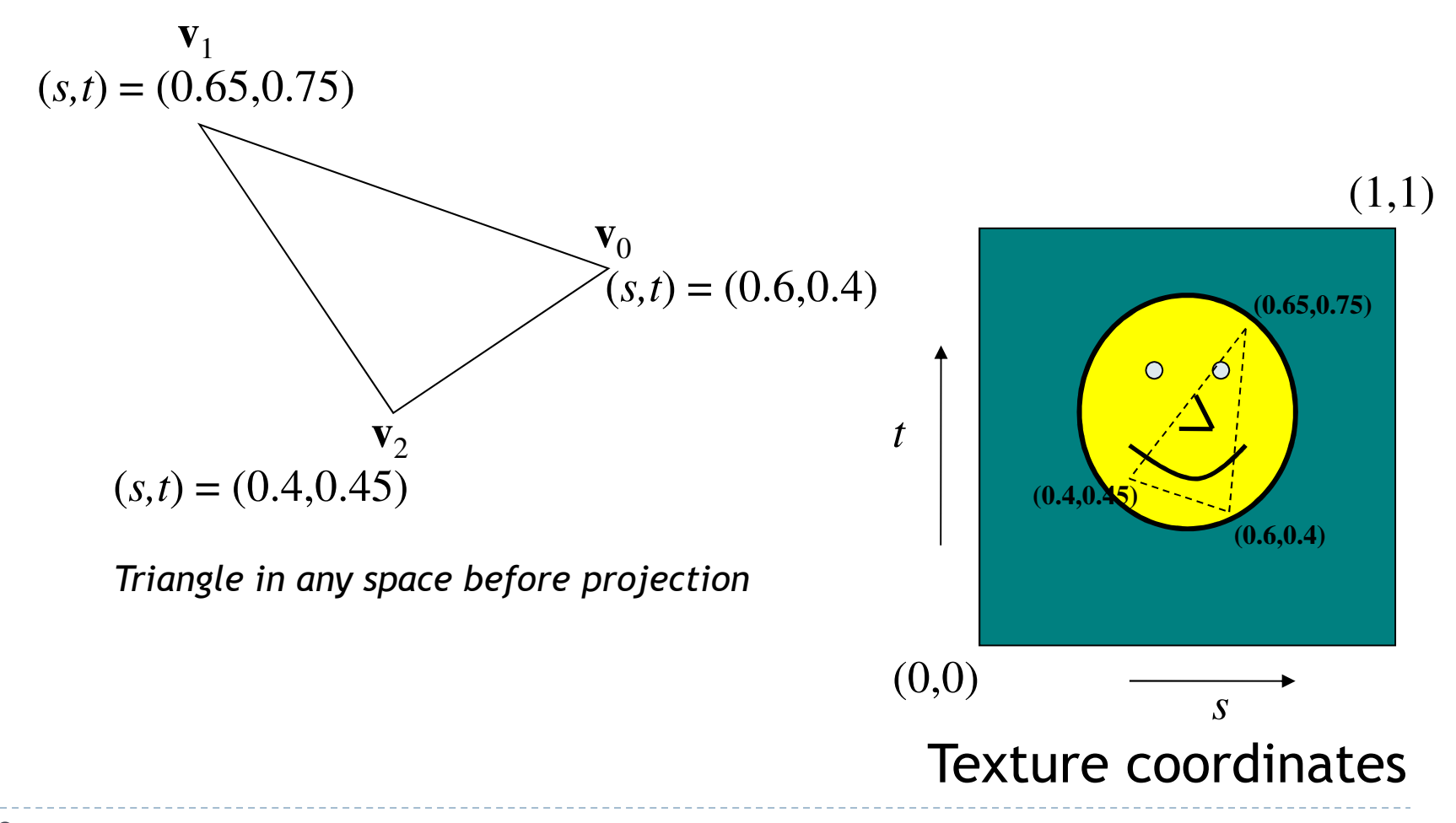

8

- $\blacktriangleright$ Each point on triangle has barycentric coordinates  $\alpha$ ,  $\beta$ ,  $\gamma$
- $\blacktriangleright$ Barycentric coordinates interpolate texture coordinates
- $\blacktriangleright$ Done automatically on GPU

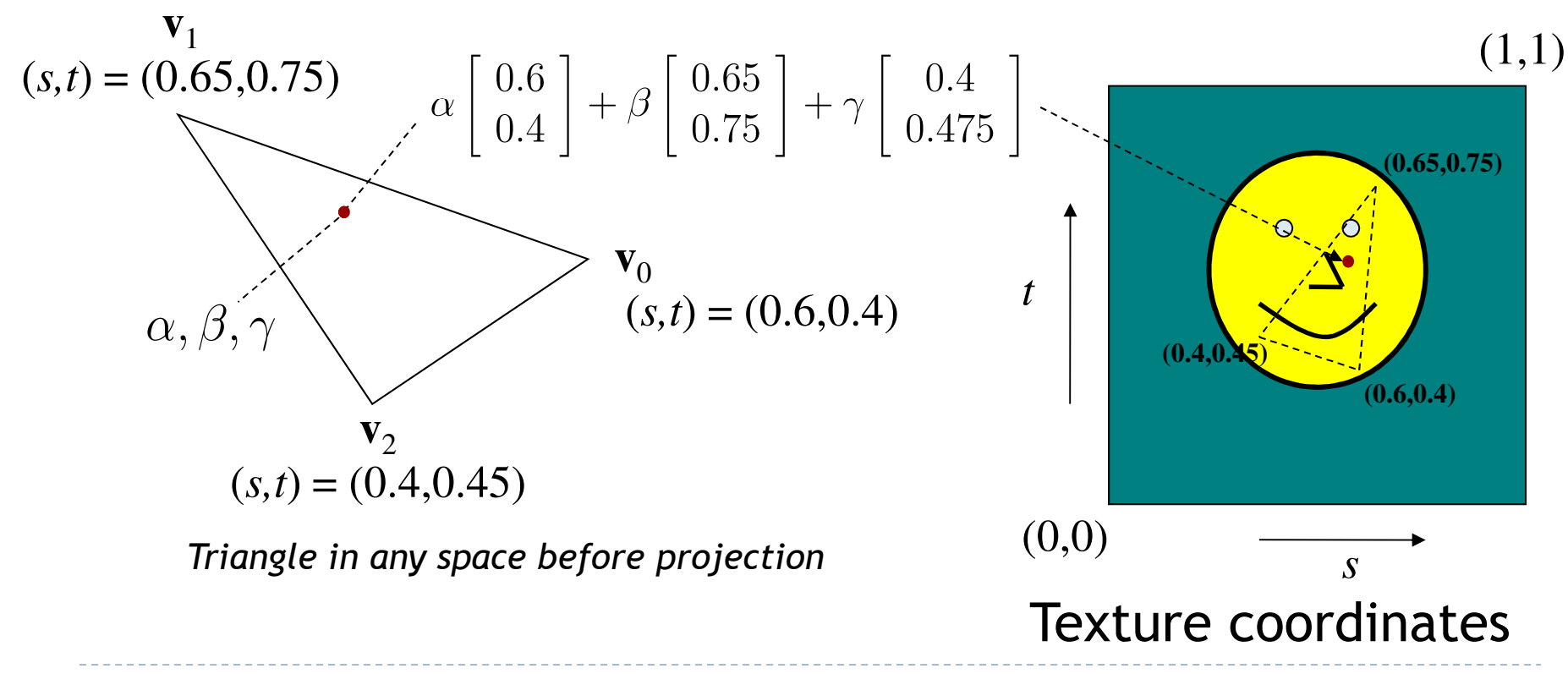

 $\blacktriangleright$  Each point on triangle gets color from its corresponding point in texture

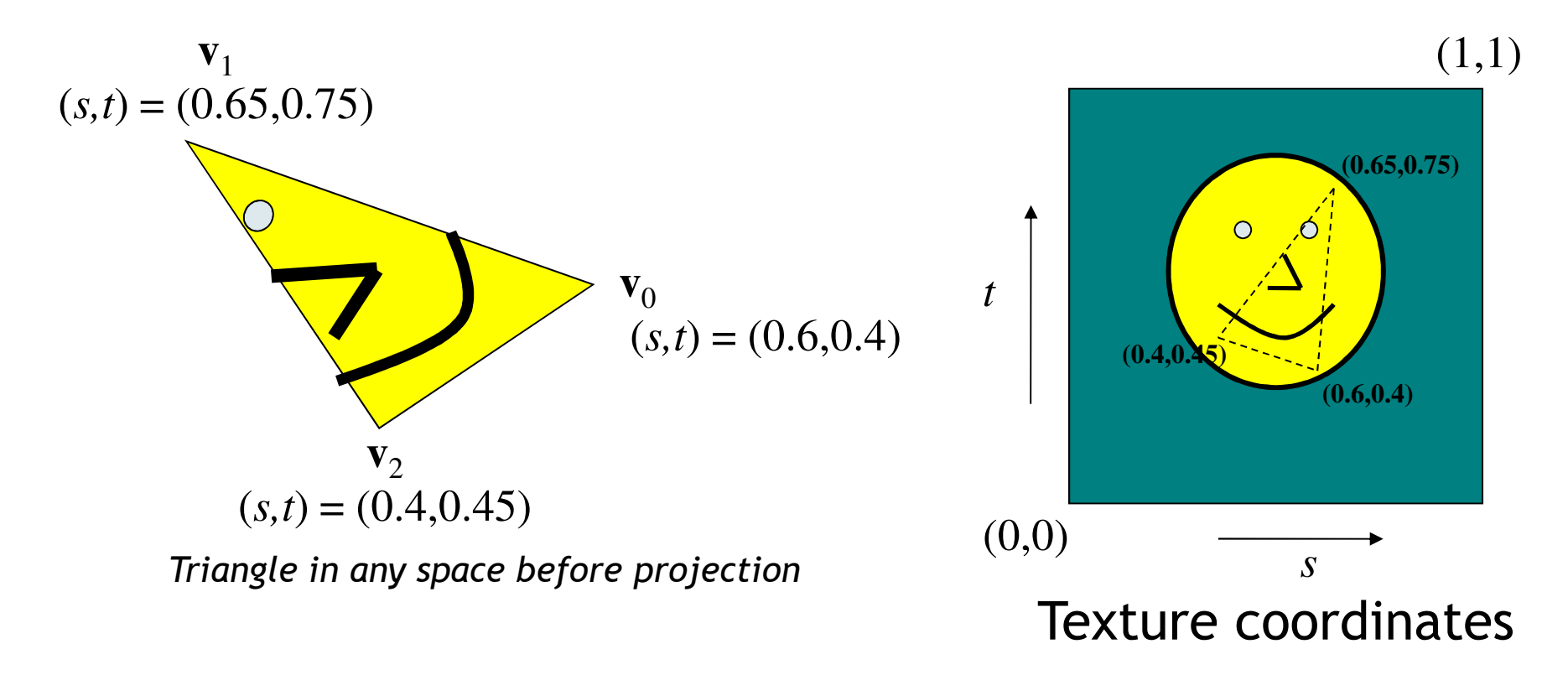

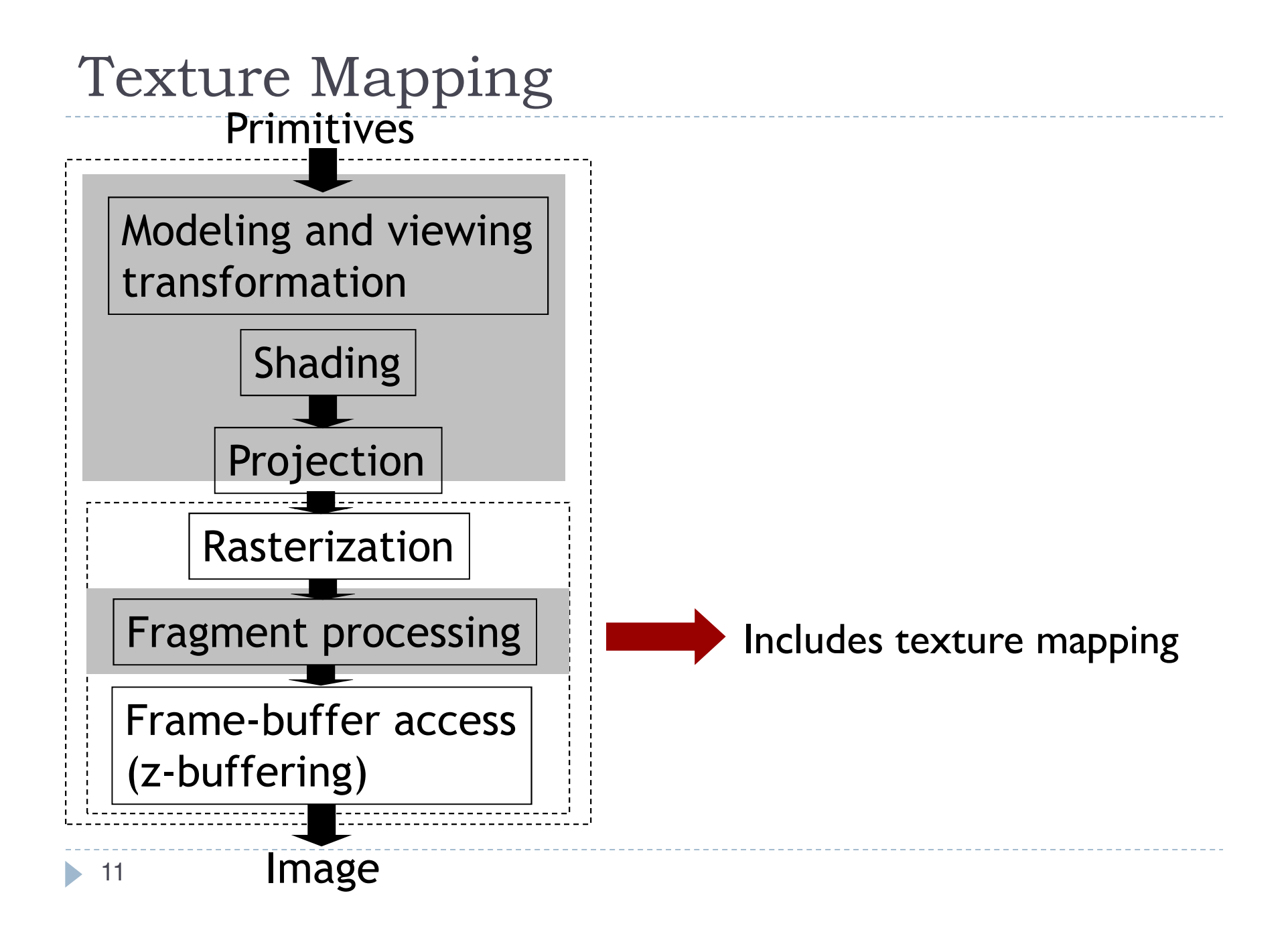

# Texture Look-Up

 $\blacktriangleright$  Given interpolated texture coordinates (s, t) at current pixel

### **Closest four texels in texture space are at**  $(s_0,t_0), (s_1,t_0), (s_0,t_1), (s_1,t_1)$

 $\blacktriangleright$  How to compute pixel color?

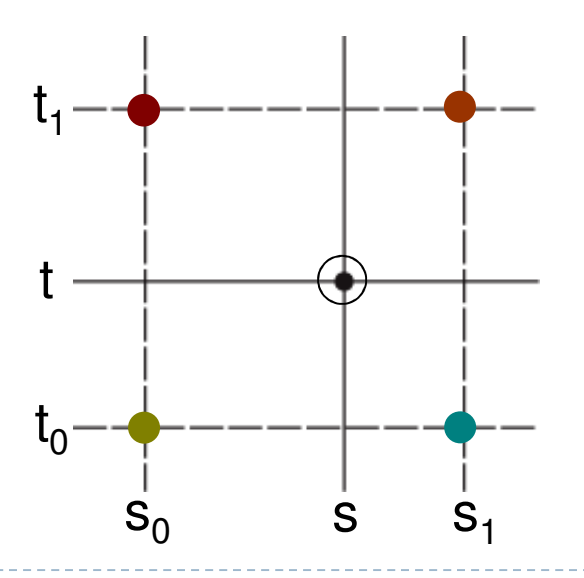

## Nearest-Neighbor Interpolation

Use color of closest texel

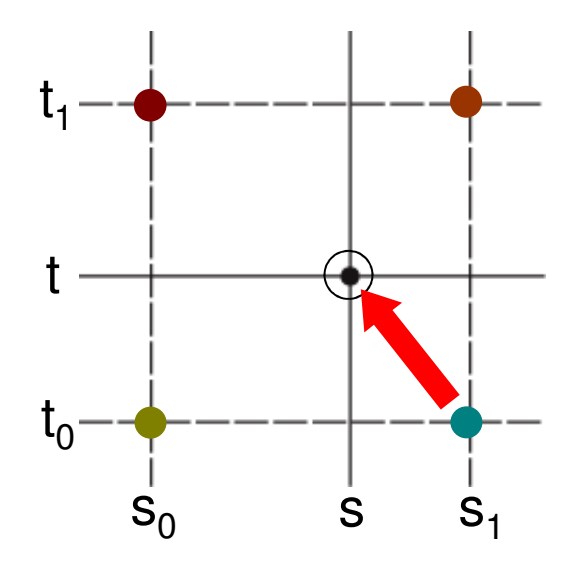

 $\blacktriangleright$  Simple, but low quality and aliasing

# Bilinear Interpolation

1. Linear interpolation horizontally:

Ratio in s direction  $\mathsf{r}_{\mathsf{s}}\mathsf{:}$ 

$$
r_s = \frac{s - s_0}{s_1 - s_0}
$$
  
\n
$$
c_{\text{top}} = \text{tex}(s_0, t_1) (1 - r_s) + \text{tex}(s_1, t_1) r_s
$$
  
\n
$$
c_{\text{bot}} = \text{tex}(s_0, t_0) (1 - r_s) + \text{tex}(s_1, t_0) r_s
$$

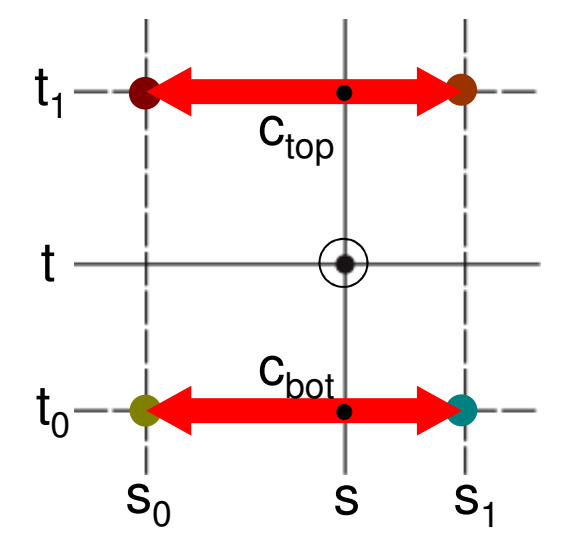

# Bilinear Interpolation

2. Linear interpolation vertically

Ratio in t direction  $\mathsf{r}_\mathsf{t} \mathsf{:}$ 

$$
r_{t} = \frac{t - t_{0}}{t_{1} - t_{0}}
$$
  
c = c<sub>bot</sub> (1 - r<sub>t</sub>) + c<sub>top</sub> r<sub>t</sub>

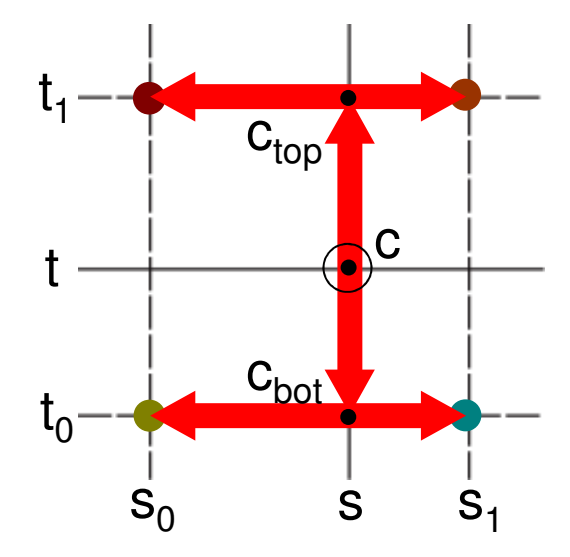

# Lecture Overview

### $\blacktriangleright$  Texture Mapping

- Overview
- ▶ Wrapping
- **Texture coordinates**
- Anti-aliasing

# Wrap Modes

- $\blacktriangleright$  Texture image extends from  $[0,0]$  to  $[1,1]$  in texture space
	- What if (*s,t*) texture coordinates are beyond that range?
- $\rightarrow$  Texture wrap modes

### Repeat

#### $\blacktriangleright$  Repeat the texture

- **Creates discontinuities at edges** 
	- $\blacktriangleright$  <code>unless</code> texture designed to line up

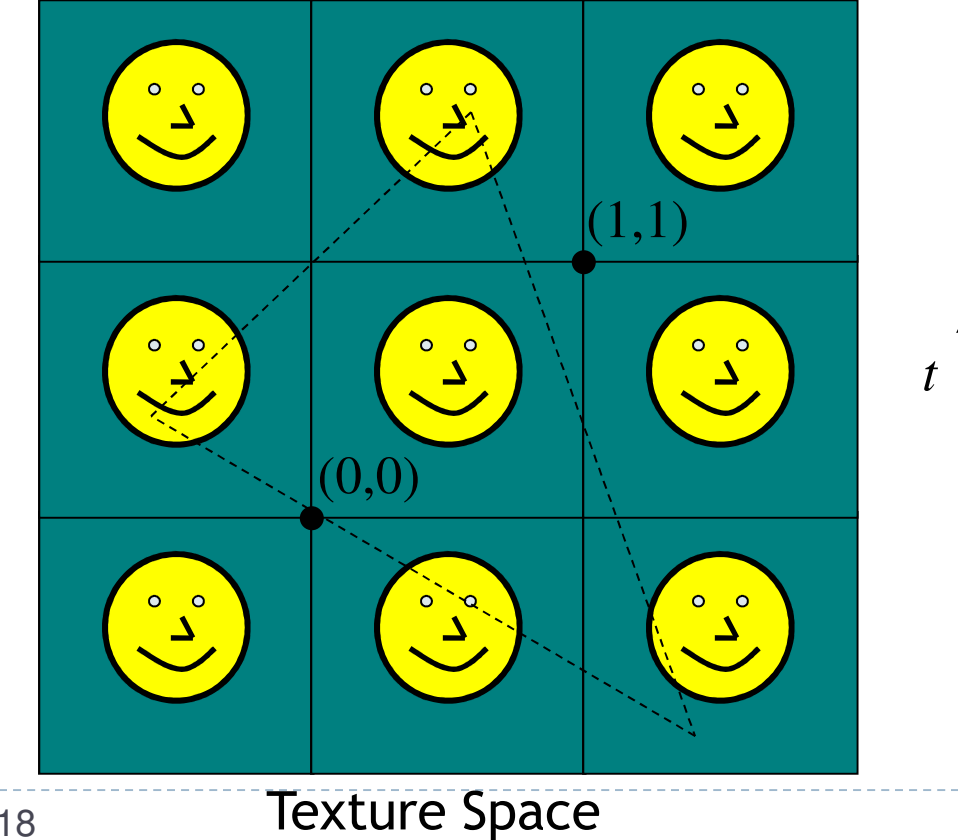

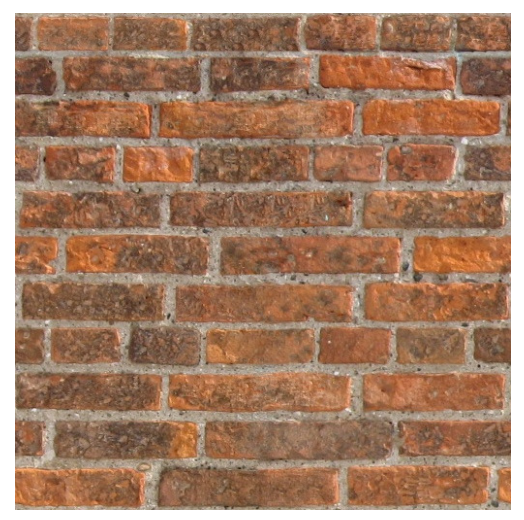

*s*

Seamless brick wall texture (by Christopher Revoir)

# Clamp

- Use edge value everywhere outside data range [0..1]
- $\blacktriangleright$  Or, ignore the texture outside [0..1]

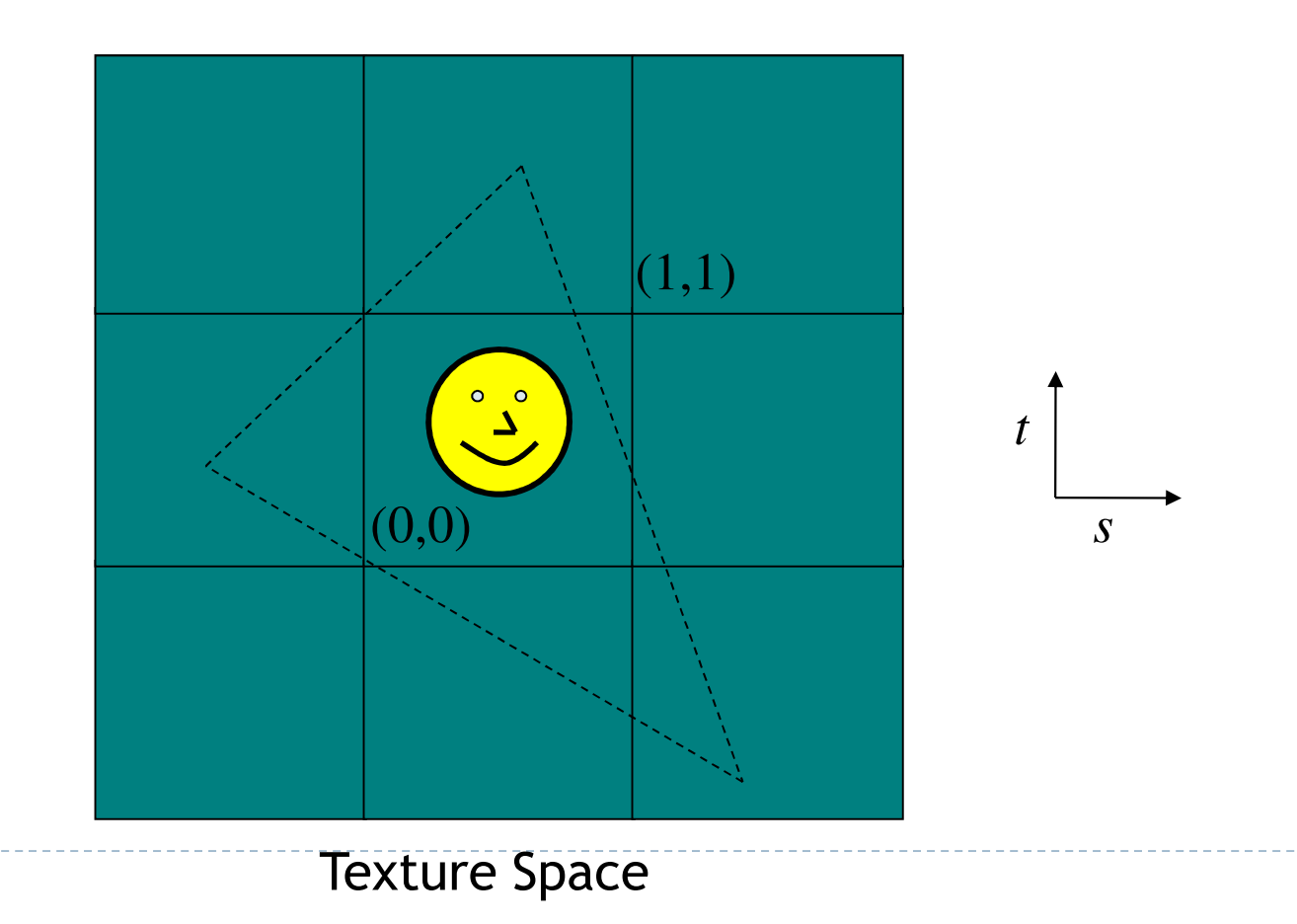

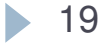

# Wrap Mode Specification in OpenGL

### ▶ Default:

- ▶ glTexParameterf( GL\_TEXTURE\_2D, GL\_TEXTURE\_WRAP\_S, GL\_REPEAT );
- ▶ glTexParameterf( GL\_TEXTURE\_2D, GL\_TEXTURE\_WRAP\_T, GL\_REPEAT );
- Options for wrap mode:
	- ▶ GL\_CLAMP (requires border to be set) GL CLAMP TO EDGE (repeats last pixel in texture), GL\_REPEAT

### Video

### OpenGL –Texture

 http://www.youtube.com/watch?v=zBF0dxEuIKE&feature=relat ed

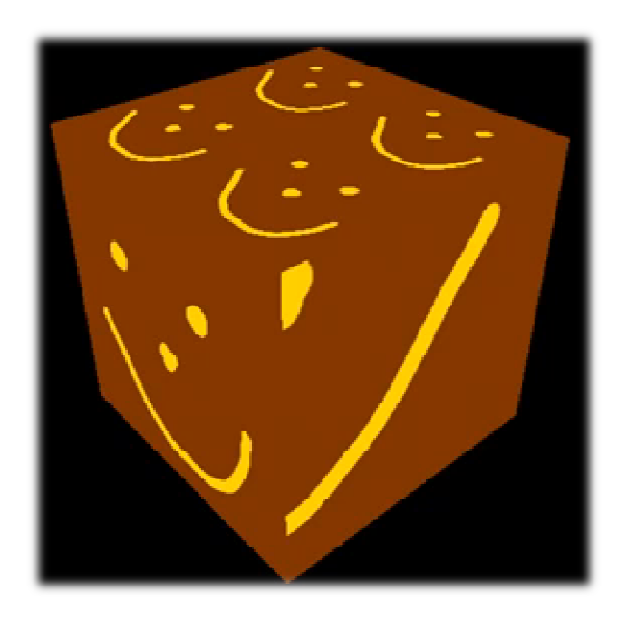

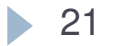

## Lecture Overview

- $\blacktriangleright$  Texture Mapping
	- Overview
	- ▶ Wrapping
	- **Texture coordinates**
	- Anti-aliasing

# Texture Coordinates

#### What if texture extends across multiple polygons?

# $\begin{array}{ll}\n\rightarrow \text{Surface parameterization} \\
\downarrow \quad \text{M}\n\end{array}$

- Mapping between 3D positions on surface and 2D texture coordinates
	- Defined by texture coordinates of triangle vertices

#### Options for mapping:

- ▶ Parametric
- Þ **Orthographic**
- Þ Projective
- Þ **Spherical**
- $\blacktriangleright$ **Cylindrical**
- ▶ Skin

Parametric Mapping

 $\blacktriangleright$  Surface given by parametric functions

$$
x = f(u, v) \quad y = f(u, v) \quad z = f(u, v)
$$

- Very common in CAD
- $\blacktriangleright$  Clamp  $(u,v)$  parameters to [0..1] and use as texture coordinates (*s,t*)

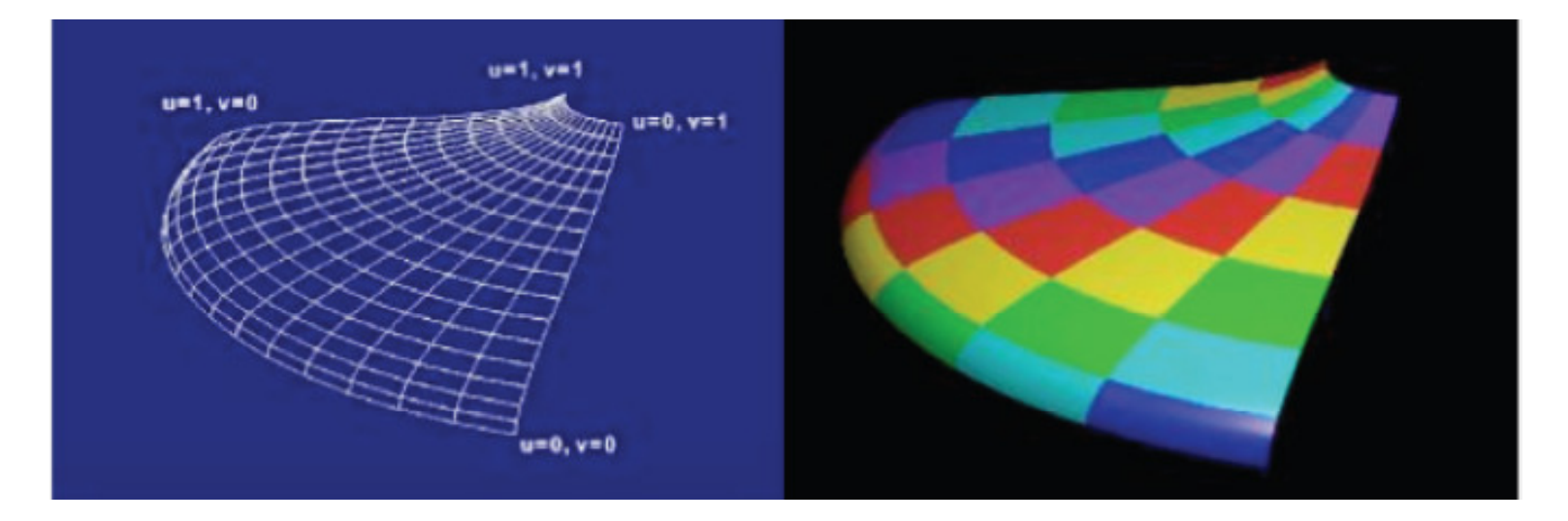

# Orthographic Mapping

- $\blacktriangleright$  Use linear transformation of object's xyz coordinates
- ▶ Example:

$$
\begin{bmatrix} s \\ t \end{bmatrix} = \begin{bmatrix} 1 & 0 & 0 & 0 \\ 0 & 1 & 0 & 0 \end{bmatrix} \begin{bmatrix} x \\ y \\ z \\ w \end{bmatrix}
$$

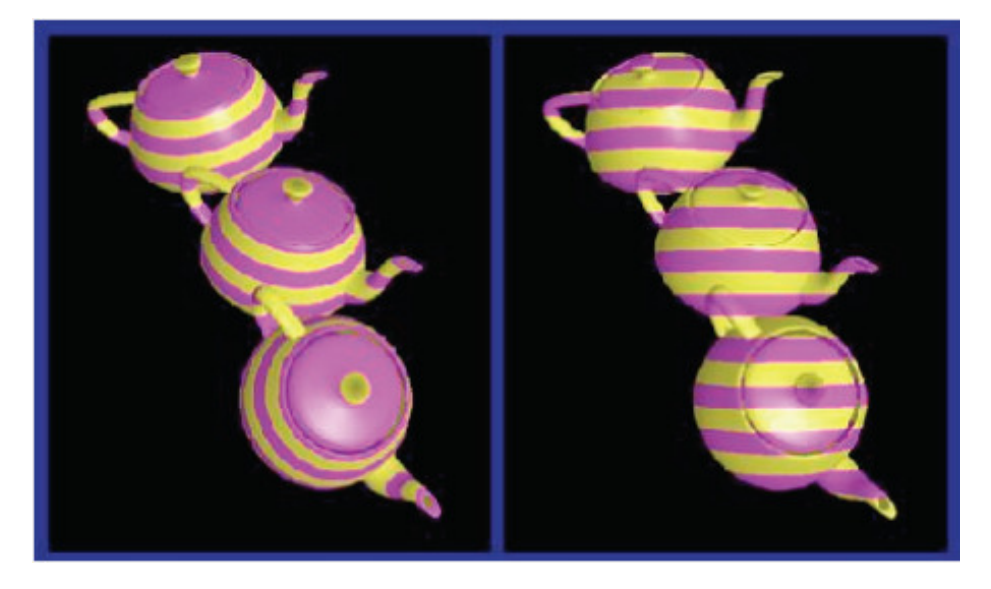

xyz in object space ----- xyz in camera space

# Projective Mapping

### Use perspective projection of xyz coordinates

- **OpenGL provides GL\_TEXTURE matrix to apply on** texture coordinates
- $\blacktriangleright$  Can be used for "fake" lighting effects

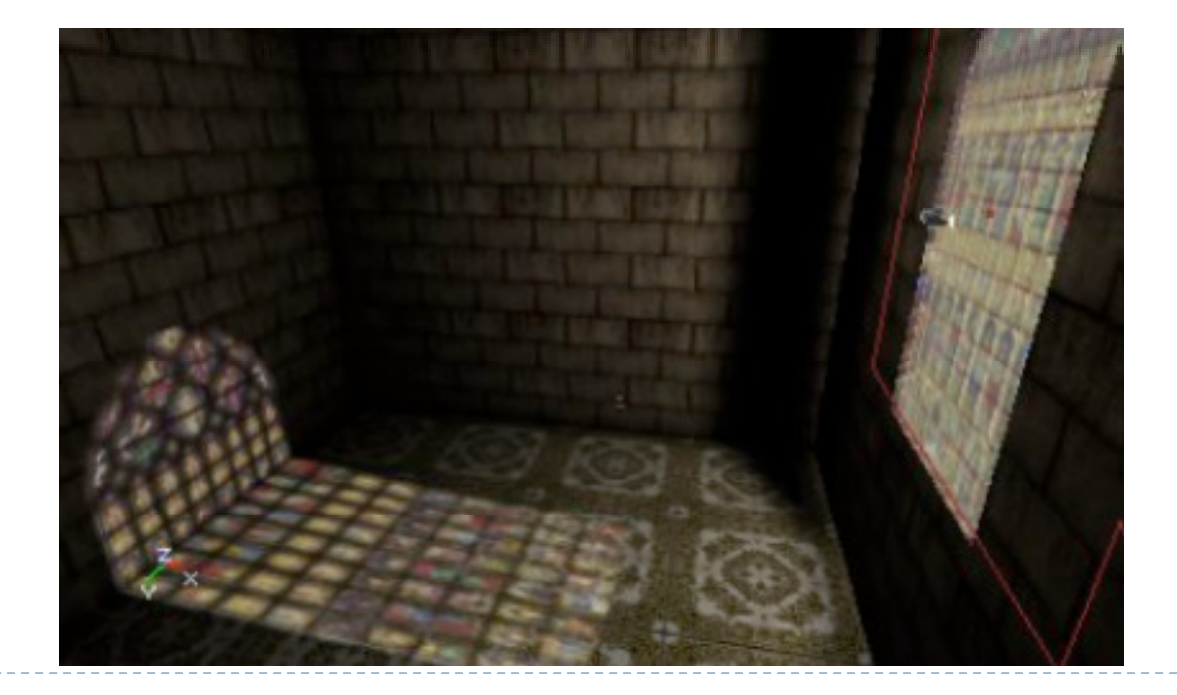

# Spherical Mapping

- $\blacktriangleright$  Use spherical coordinates
- $\blacktriangleright$  "Shrink-wrap" sphere to object

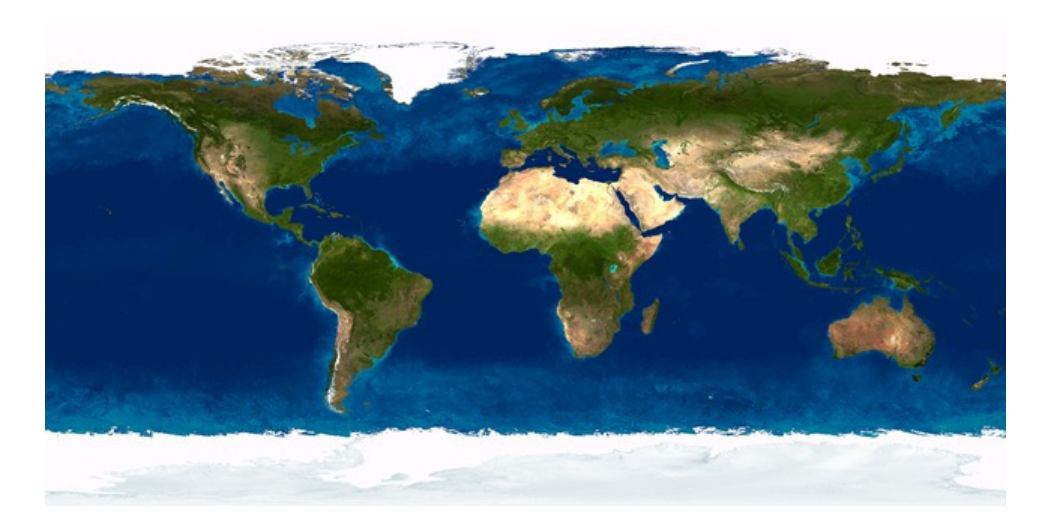

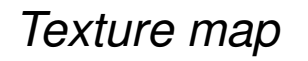

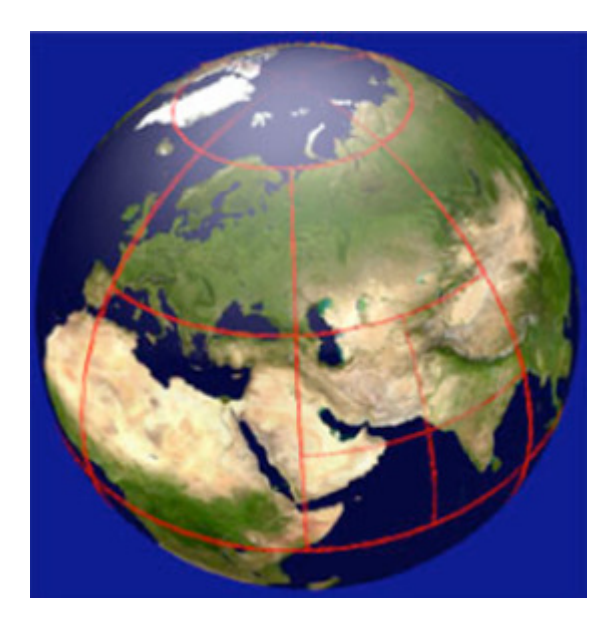

Texture map Mapping result

Cylindrical Mapping

- $\blacktriangleright$  Similar to spherical mapping, but with cylindrical coordinates
- $\blacktriangleright$ Useful for faces

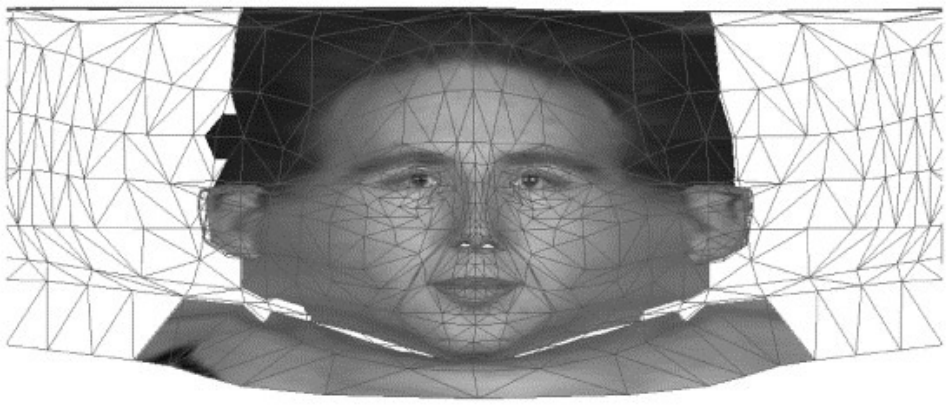

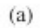

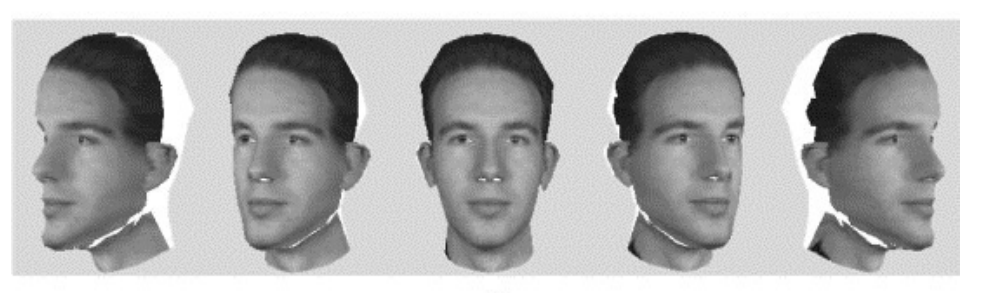

Source: "Facial model adaptation from a monocular image sequence using a textured polygonal model", Chang et al. 2002

# Skin Mapping

- $\blacktriangleright$  Complex technique to unfold surface onto plane
- $\blacktriangleright$  Unfolding mathematics must be done backwards when texture mapping

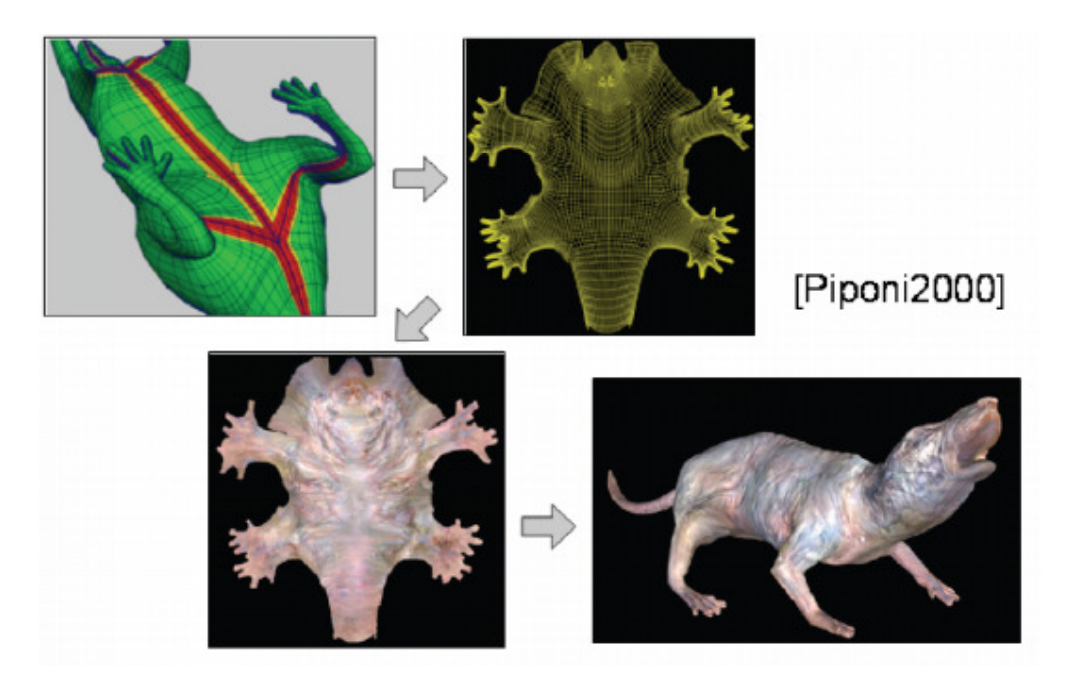

# Lecture Overview

### $\blacktriangleright$  Texture Mapping

- Overview
- ▶ Wrapping
- **Texture coordinates**
- Anti-aliasing

# Aliasing

#### $\blacktriangleright$  What could cause this aliasing effect?

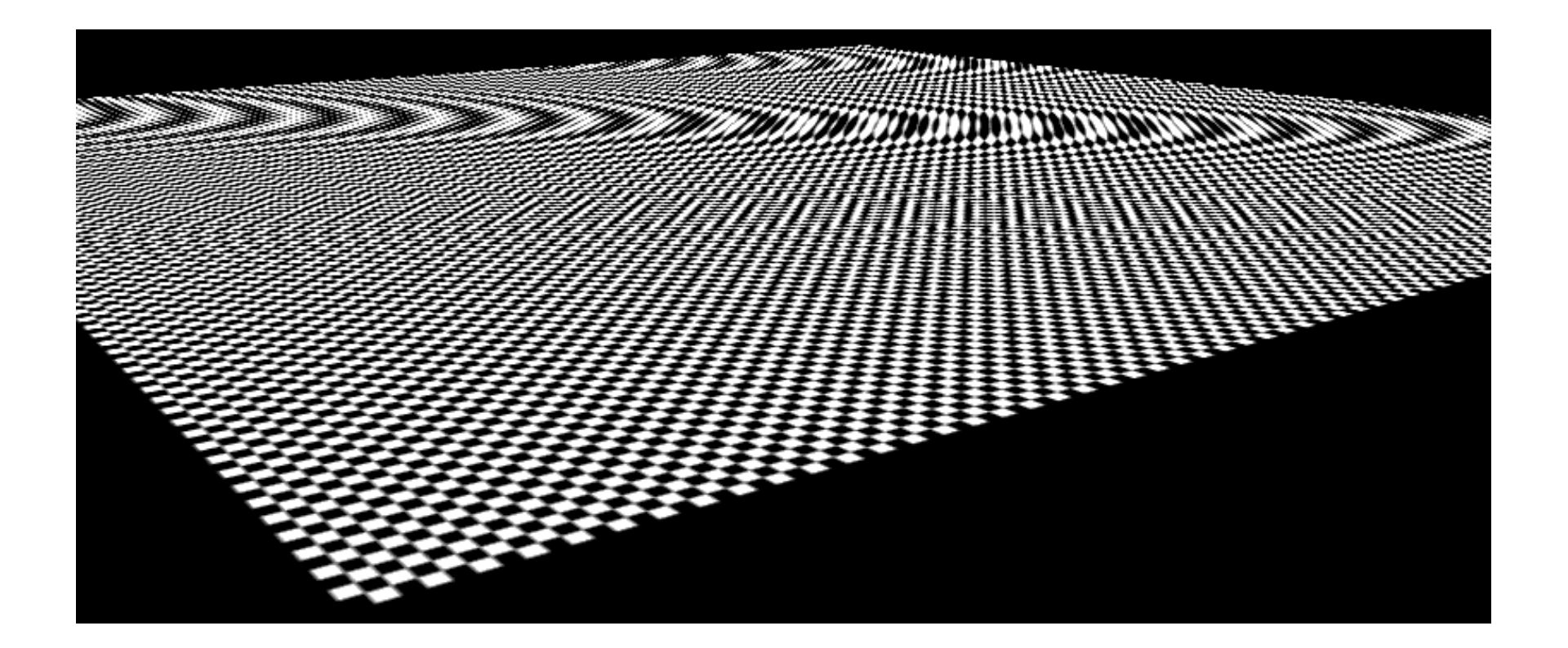

# Aliasing

Sufficiently sampled,no aliasing

Insufficiently sampled,aliasing

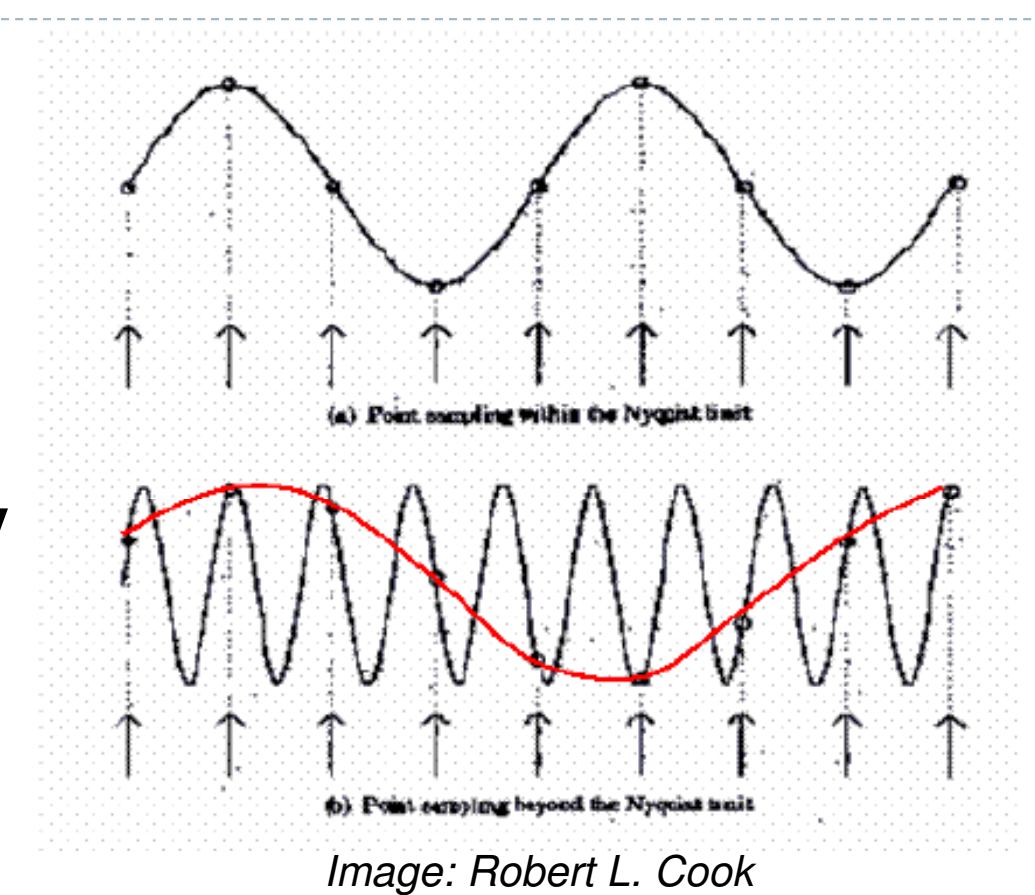

High frequencies in the input data can appear as lower frequencies in the sampled signal

# Antialiasing: Intuition

- $\blacktriangleright$  Pixel may cover large area on triangle in camera space
- $\blacktriangleright$ Corresponds to many texels in texture space
- $\blacktriangleright$  Need to compute average

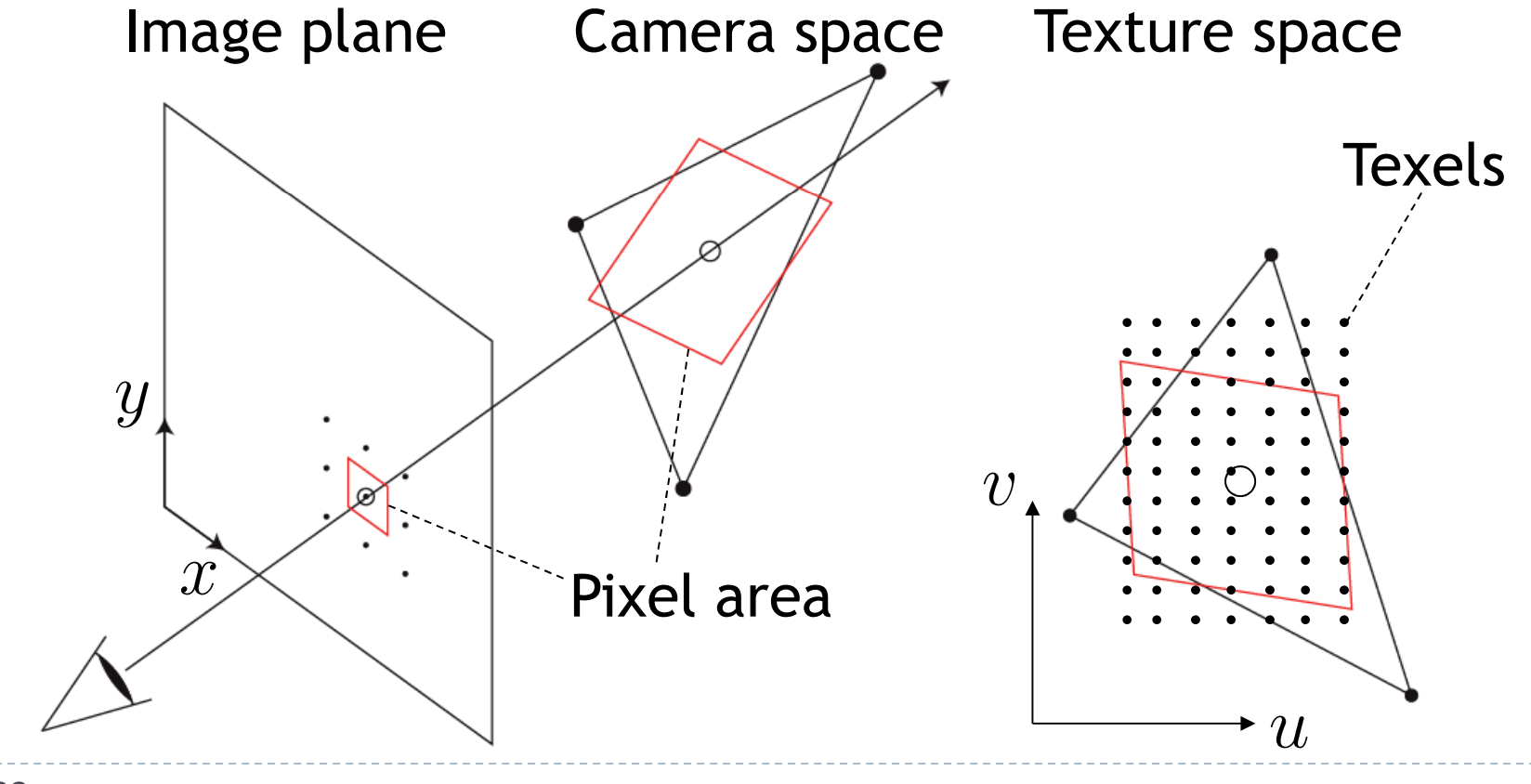

# Antialiasing Using Mip-Maps

#### $\blacktriangleright$  Averaging over texels is expensive

- $\blacktriangleright$  Many texels as objects get smaller
- **Large memory access and compuation cost**
- $\blacktriangleright$  Precompute filtered (averaged) textures
	- ▶ Mip-maps
- $\blacktriangleright$  Practical solution to aliasing problem
	- ▶ Fast and simple
	- Available in OpenGL, implemented in GPUs
	- $\blacktriangleright$  Reasonable quality

 $\blacktriangleright$  MIP stands for multum in parvo = "much in little" (Williams 1983)

#### Before rendering

- $\blacktriangleright$  Pre-compute and store down scaled versions of textures
	- Reduce resolution by factors of two successively
	- $\blacktriangleright$  Use high quality filtering (averaging) scheme
- $\blacktriangleright$  Increases memory cost by 1/3
	- $\blacktriangleright$   $|/3 = \frac{1}{4} + \frac{1}{16} + \frac{1}{64} + \dots$
- Width and height of texture should be powers of two (nonpower of two supported since OpenGL 2.0)

 Example: resolutions 512x512, 256x256, 128x128, 64x64, 32x32 pixels

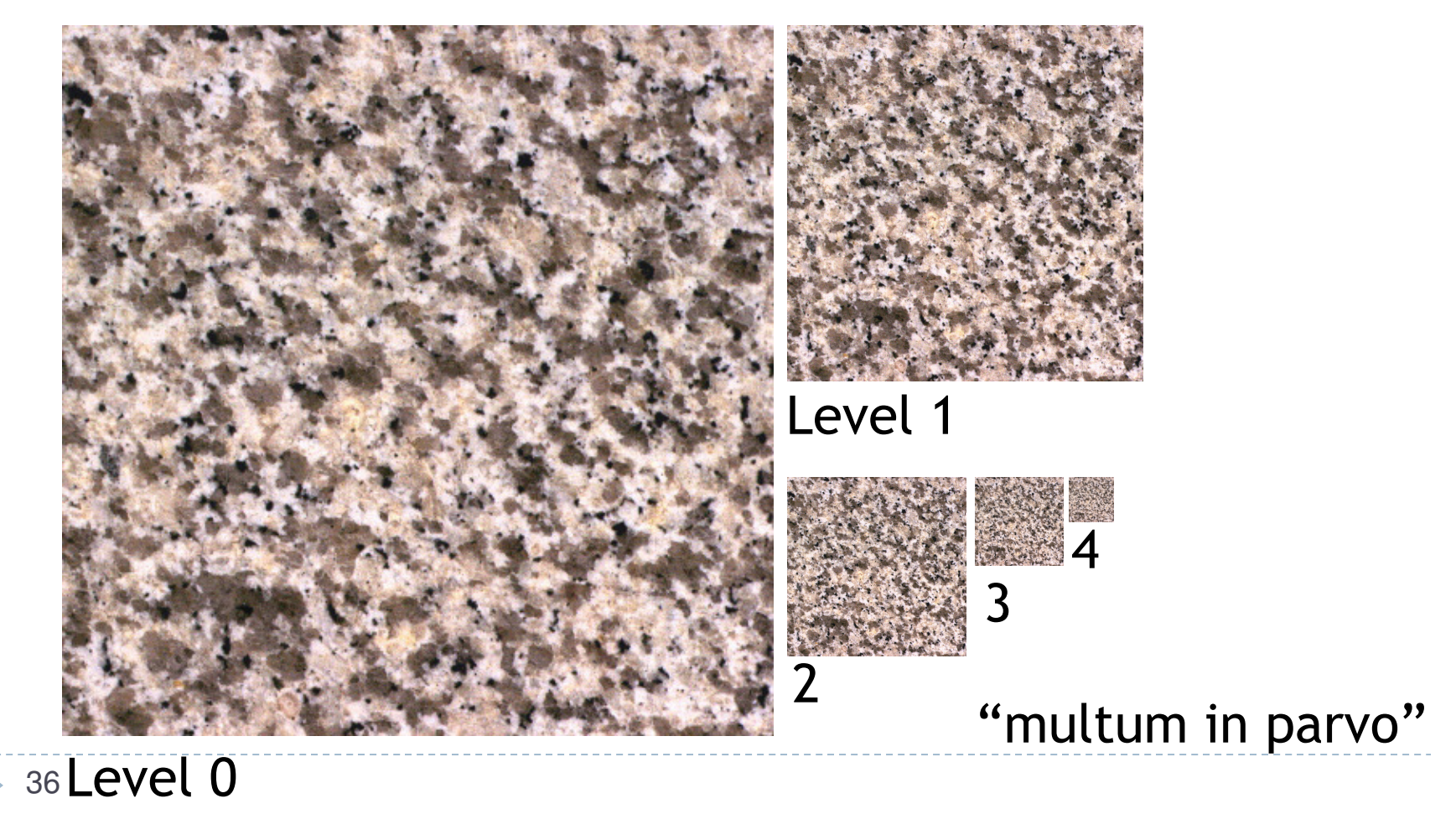

 $\blacktriangleright$  One texel in level 4 is the average of 4<sup>4=</sup>256 texels in level 0

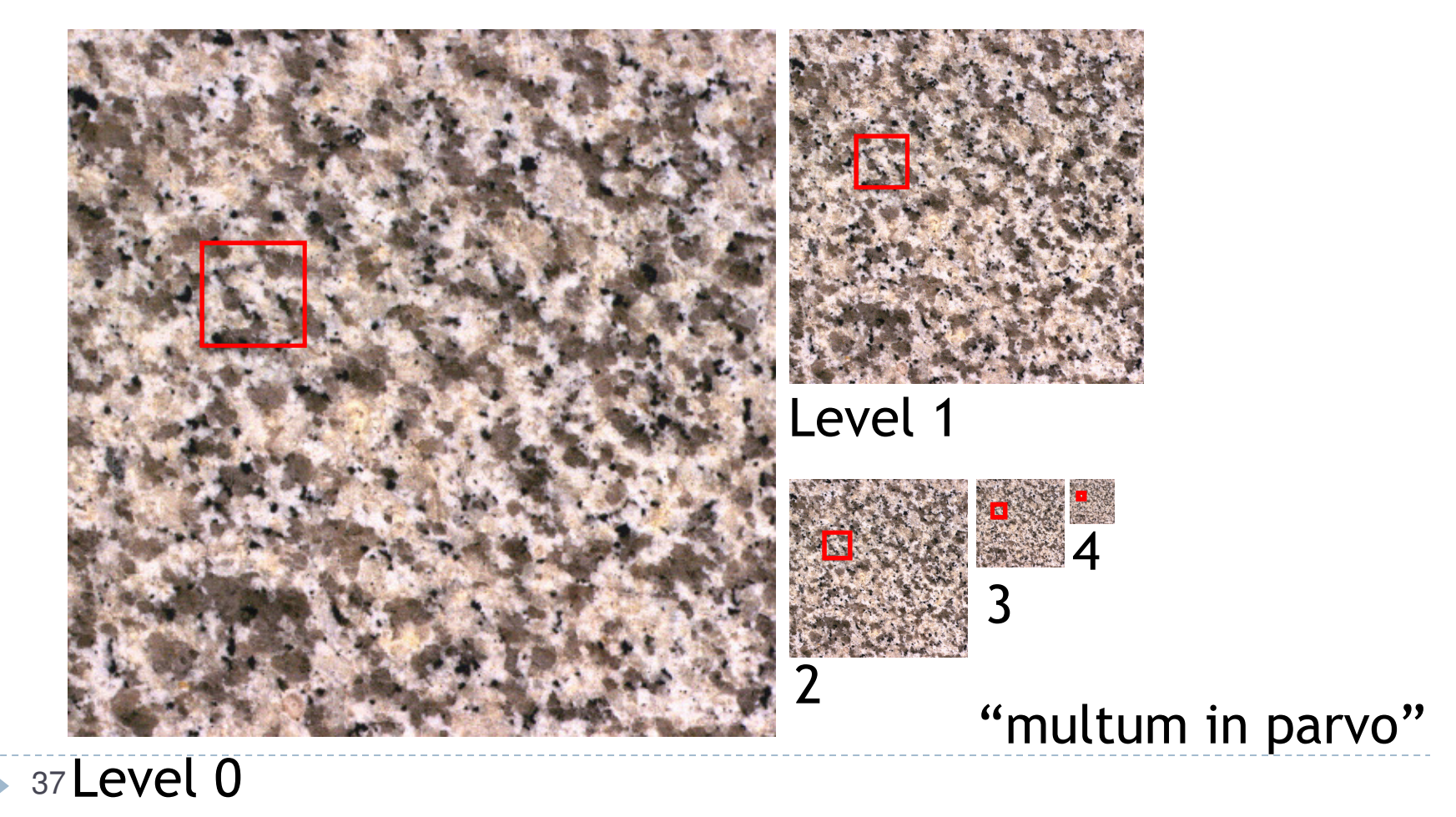

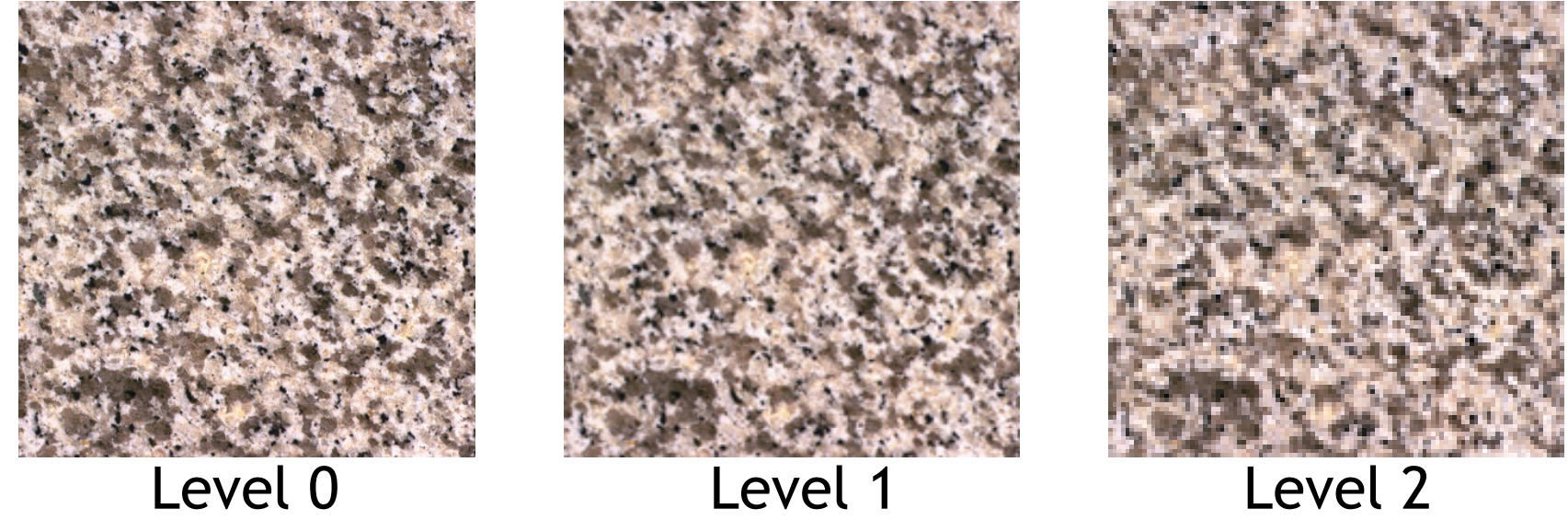

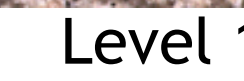

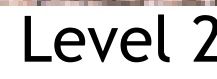

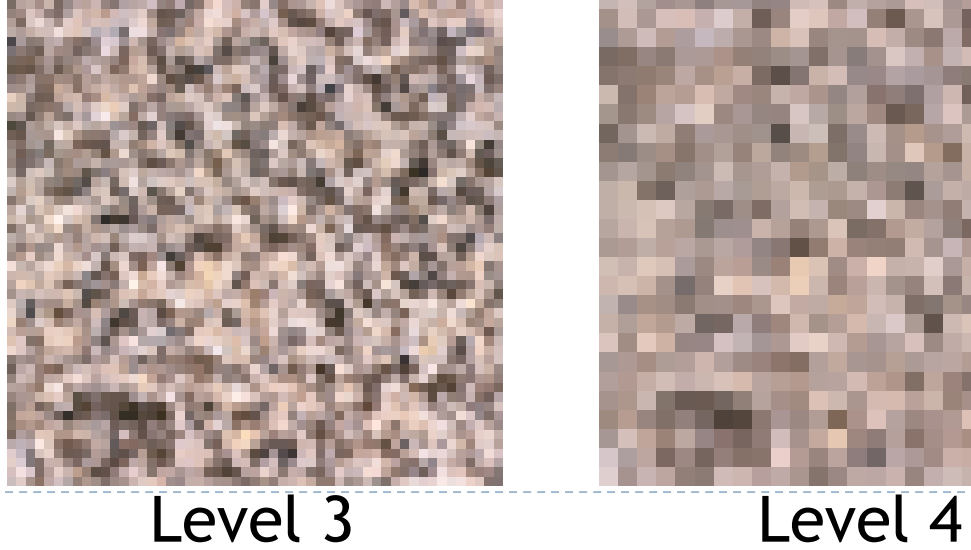

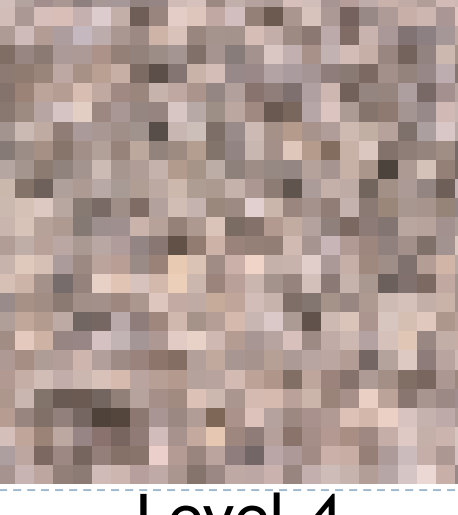

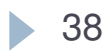

# Rendering With Mipmaps

- ▶ "Mipmapping"
- $\blacktriangleright$  Interpolate texture coordinates of each pixel as without mipmapping
- $\blacktriangleright$  Compute approximate size of pixel in texture space
- $\blacktriangleright$  Look up color in nearest mipmap
	- ▶ E.g., if pixel corresponds to 10x10 texels use mipmap level 3
	- Use nearest neighbor or bilinear interpolation as before

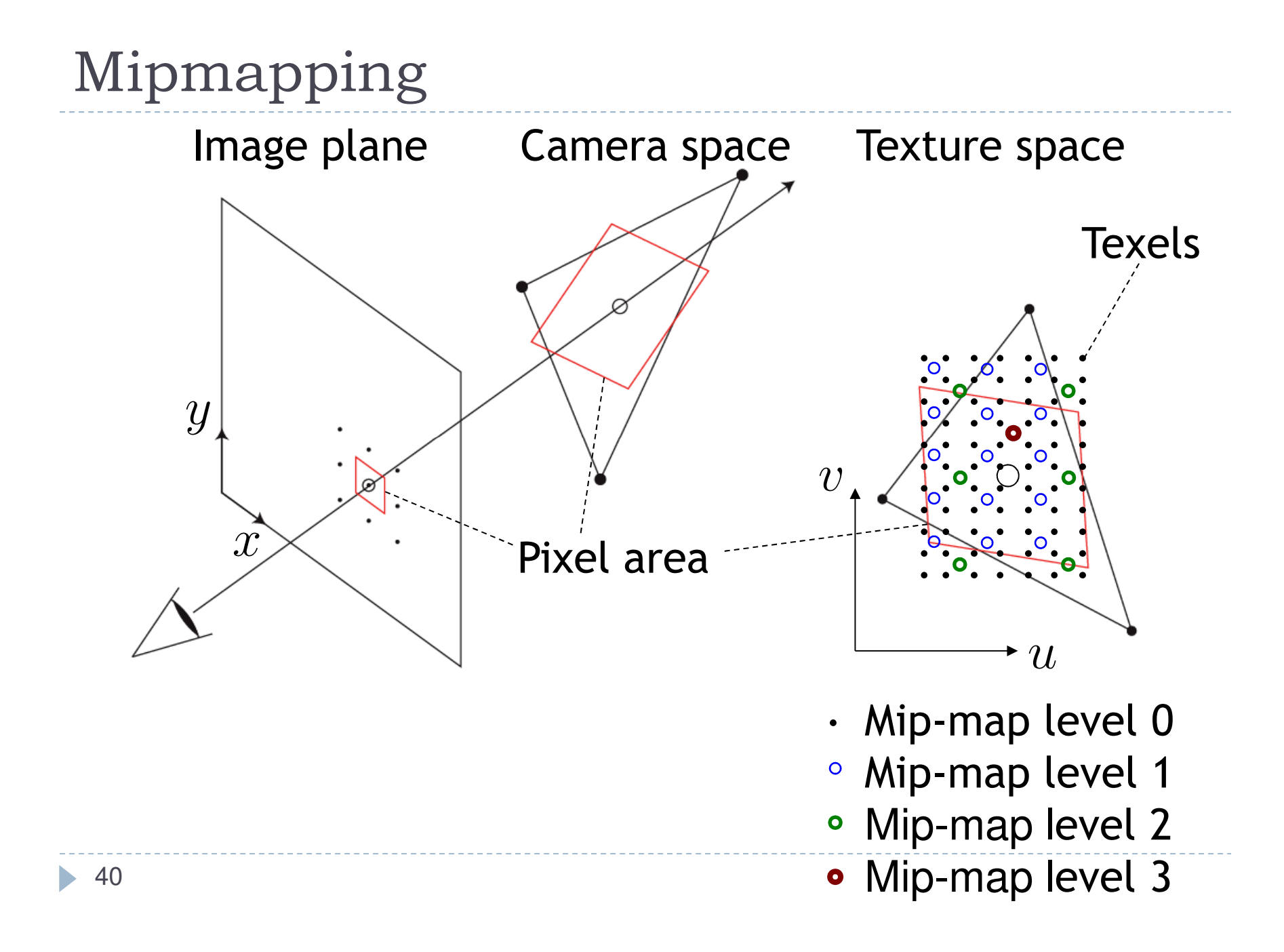

# Nearest Mipmap, Nearest Neighbor

 $\blacktriangleright$  Visible transition between mipmap levels

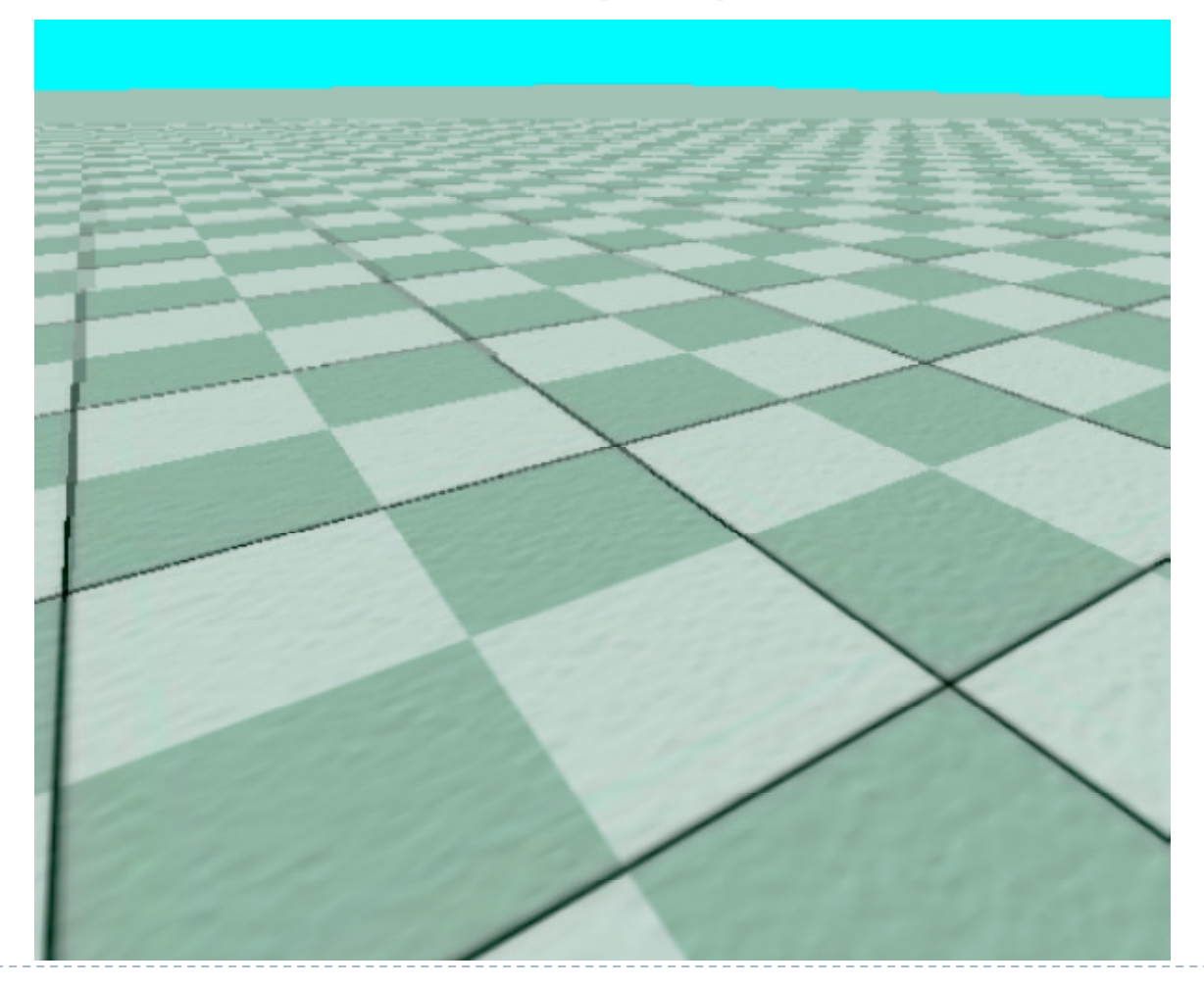

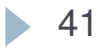

# Nearest Mipmap, Bilinear

 $\blacktriangleright$  Visible transition between mipmap levels

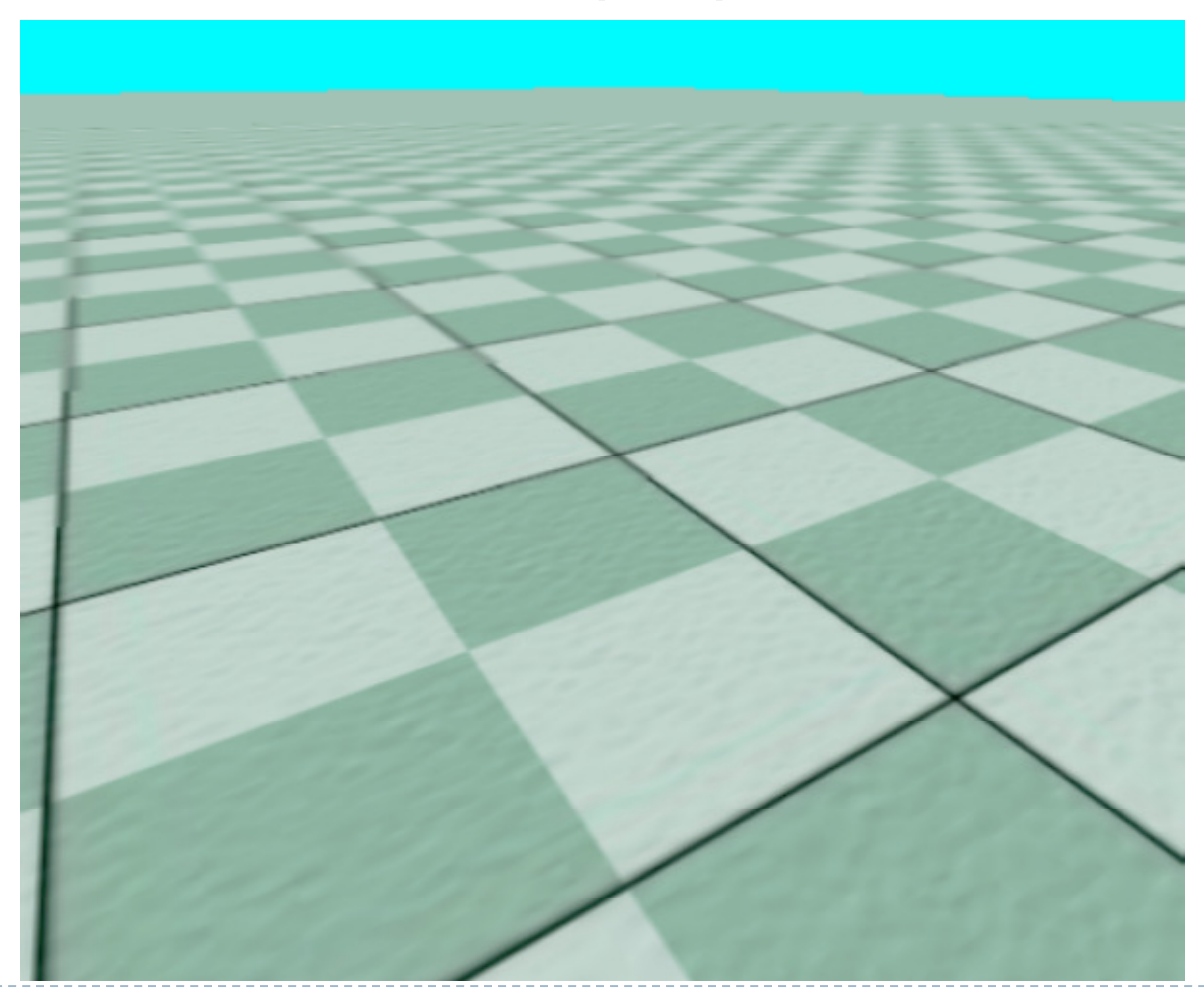

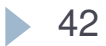

# Trilinear Mipmapping

# Use two nearest mipmap levels<br>No E a if pixel corresponds to  $10x1$

E.g., if pixel corresponds to  $10 \times 10$  texels, use mipmap levels 3<br>(8x8) and 4 (16x16) (8x8) and 4 (16x16)

### 2-Step approach:

- Step 1: perform bilinear interpolation in both mip-maps
- ▶ Step 2: linearly interpolate between the results
- Requires access to 8 texels for each pixel
- $\blacktriangleright$  Supported by hardware without performance penalty

### Video

### Testing OpenGL mip-mapping

#### http://www.youtube.com/watch?v=nPwFkRUgzQY

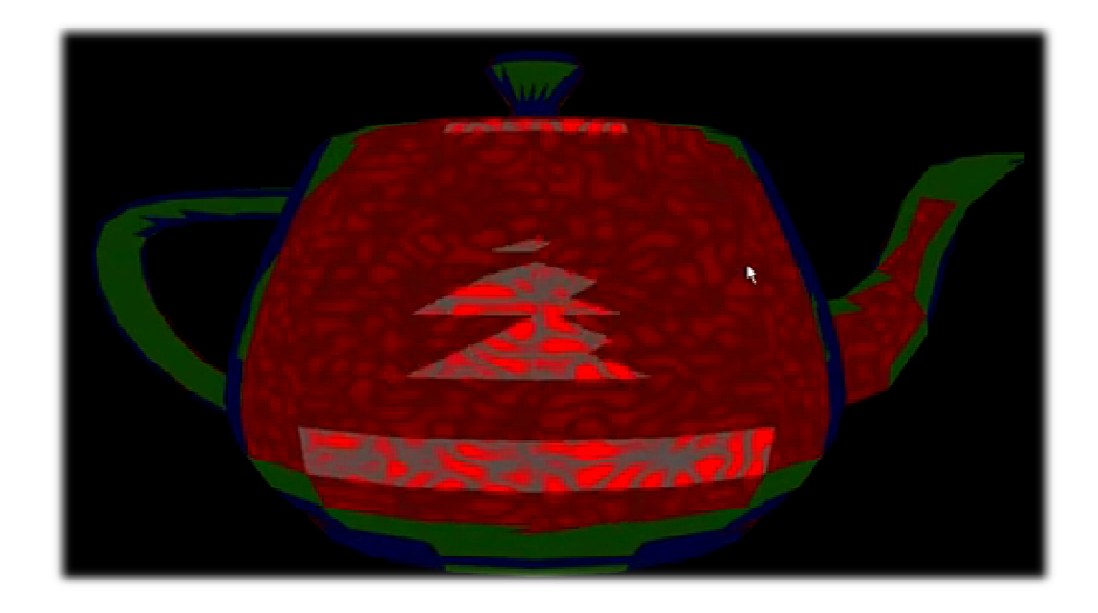

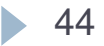